# **File Browser PRO**

Native file browser for standalone

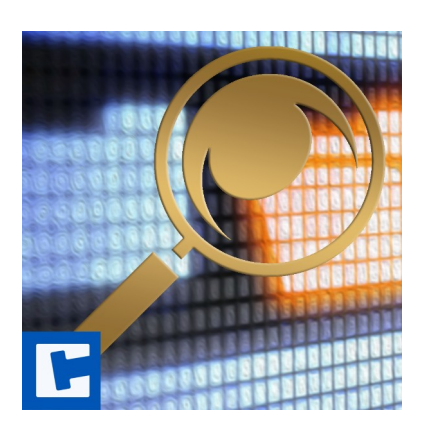

Documentation

Date: 15.03.2024 Version: 2024.1.1

© 2017-2024 **cross**tales LLC [https://www.crosstales.com](https://www.crosstales.com/)

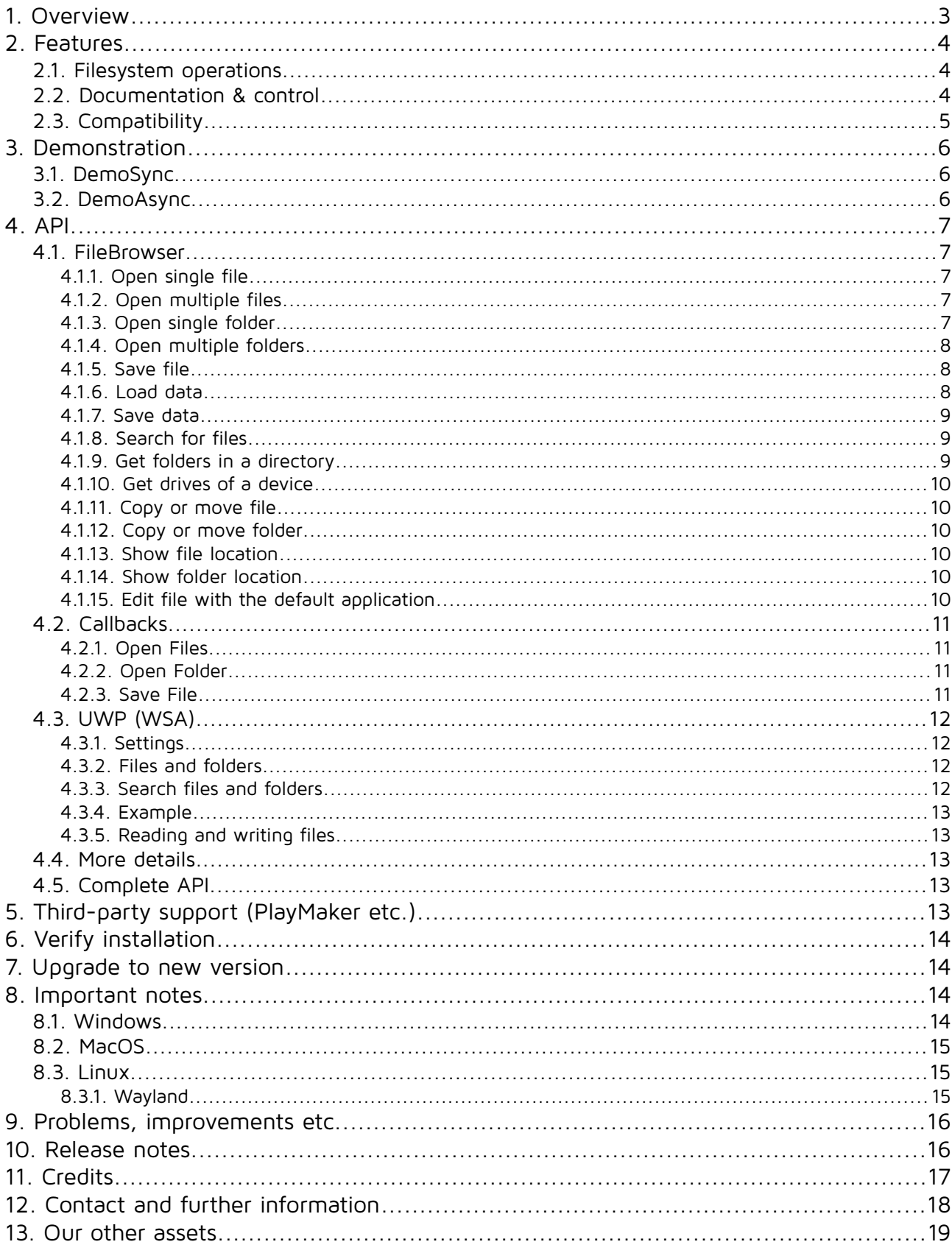

#### **Thank you for buying our asset "File Browser PRO"!**

If you have any questions about this asset, send an email to  $f_{\text{D@Crossales.com}}$ .

Please don't forget to rate it or write a little review - it would be very much appreciated.

## <span id="page-2-0"></span>**1. Overview**

File Browser is a wrapper for native file dialogs on Windows, macOS, Linux and UWP (WSA).

It also supports custom file browsers which allows it to be used on any platform!

Furthermore, it offers methods to load and save files, search for files and editing files with the default application of the operating system.

# <span id="page-3-2"></span>**2. Features**

#### **2.1. Filesystem operations**

- <span id="page-3-0"></span>• Open **file/folder**, **save file** dialogs supported
- **Multiple file** selection
- **Multiple folder** selection on **macOS** and **Linux**
- **Load** and **save** file data (incl. built-in support for images and text-files)
- **Search** for files
- Get **drives** for a device and **folders** for a location
- **Open** file or folder **location**
- **Copy** or **move** files and folders
- **Edit** file with the **default application**
- **Synchronous** and **asynchronous** (non-blocking) methods
- File extension **filters**
- Expand it via **custom file browsers**

#### <span id="page-3-1"></span>**2.2.Documentation & control**

- **Test** all **dialogs** within the **editor**
- Powerful **[API](https://www.crosstales.com/media/data/assets/FileBrowser/api/)** for **maximum control**
- Detailed **demo scenes**
- Comprehensive **[documentation](https://www.crosstales.com/media/data/assets/FileBrowser/FileBrowser-doc.pdf)** and **support**
- Full **source code** (including libraries)

## **2.3. Compatibility**

- <span id="page-4-0"></span>• Works **native** with **Windows**, **macOS, Linux** and **UWP (WSA)** in editor and runtime
- Support for **most platforms** via **[Runtime File Browser](https://assetstore.unity.com/packages/slug/113006?aid=1011lNGT)**
- Support for **WebGL** via **[WebGL Native File Browser](https://assetstore.unity.com/packages/slug/41902?aid=1011lNGT)**
- Compatible with **Unity 2019.4 2023**
- **C# delegates** and **Unity events**
- • **[PlayMaker](https://assetstore.unity.com/packages/slug/368?aid=1011lNGT) actions**

# <span id="page-5-2"></span>**3. Demonstration**

The asset comes with two demo scenes to show the main usage.

## <span id="page-5-1"></span>**3.1. DemoSync**

This scene shows open files/folders and a save dialogues.

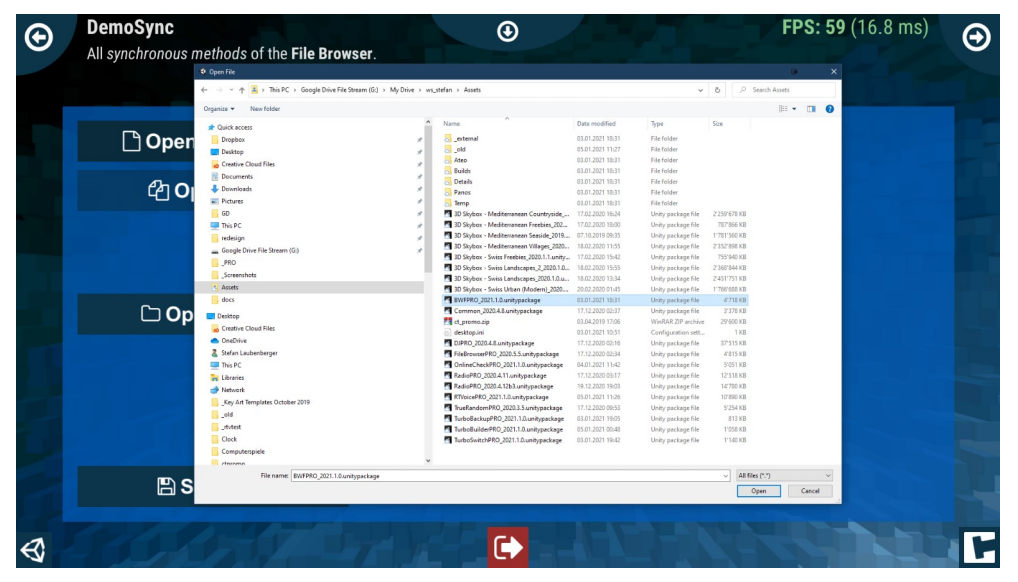

### <span id="page-5-0"></span>**3.2. DemoAsync**

This scene shows asynchronous open files/folders and a save dialogues.

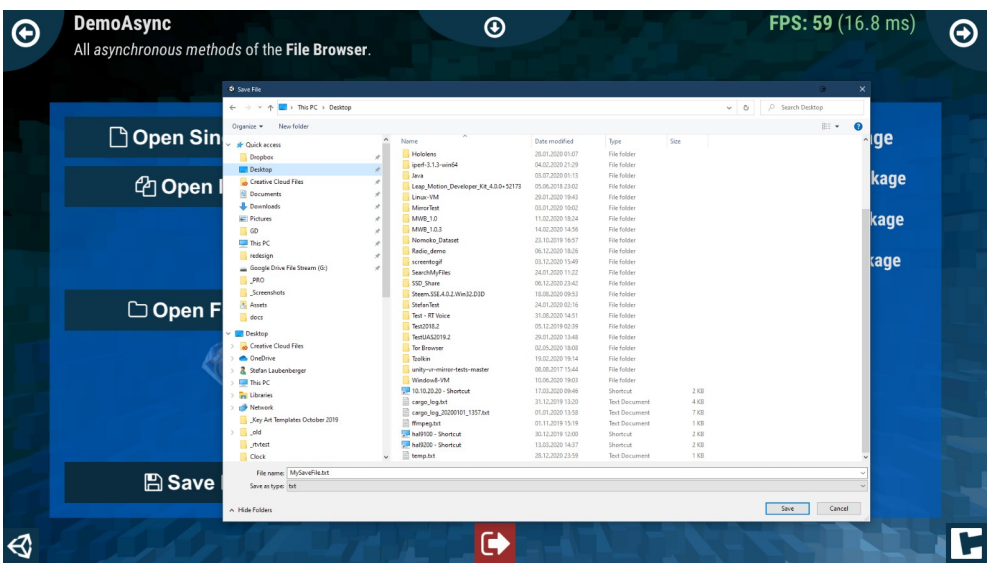

# <span id="page-6-4"></span>**4. API**

The asset contains various classes and methods. The most important ones are explained here.

Make sure to **include** the **name space** in the relevant source files:

```
using Crosstales.FB;
```
#### <span id="page-6-3"></span>**4.1. FileBrowser**

The "FileBrowser.cs" is a singleton and contains the following important methods.

#### <span id="page-6-2"></span>**4.1.1. Open single file**

```
public void OpenSingleFile() {
    string[] extensions = { "txt", "jpg", "pdf" }; string path = FileBrowser.Instance.OpenSingleFile("Open file", "", "", 
extensions);
```

```
 Debug.Log("Selected file: " + path);
```
}

#### <span id="page-6-1"></span>**4.1.2. Open multiple files**

```
public void OpenFiles() {
    string[] extensions = { "txt", "jpg", "pdf" }; string[] paths = FileBrowser.Instance.OpenFiles("Open file", "", "", 
extensions);
     foreach (string path in paths)
     {
         Debug.Log("Selected file: " + path);
     }
}
```
#### <span id="page-6-0"></span>**4.1.3. Open single folder**

```
public void OpenSingleFolder() {
     string path = FileBrowser.Instance.OpenSingleFolder();
    Debug.Log("Selected folder: " + path);
}
```
#### <span id="page-7-2"></span>**4.1.4. Open multiple folders**

```
public void OpenFolders() {
     string[] paths = FileBrowser.Instance.OpenFolders();
     foreach (string path in paths)
     {
         Debug.Log("Selected folder: " + path);
     }
}
```
**Note:** this works does not work under Windows

```
4.1.5. Save file
public void SaveFile() {
    string[] extensions = { "txt" };
     string path = FileBrowser.Instance.SaveFile("Save file", "", "MySaveFile", 
extensions):
```

```
 Debug.Log("Save file: " + path);
}
```
#### <span id="page-7-0"></span>**4.1.6. Load data**

The get the data after calling "OpenSingleFile"- or "OpenFiles"-action use the following property:

```
//call "OpenSingleFile" or "OpenFiles"
```
byte[] data = FileBrowser.Instance.CurrentOpenSingleFileData;

```
//Typical use-cases
Texture2D tex = data.CTToTexture(); //returns a Texture of the data (supported
PNG and JPG)
Sprite sprite = data.CTToSprite(); //returns a Sprite of the data (supported
PNG and JPG)
string text = data.CTToString(); //returns a string of the data
```
#### <span id="page-8-2"></span>**4.1.7. Save data**

To save the data of a "SaveFile"-action, set the following property before calling the action:

byte[] data; //set the data as byte-array before calling "SaveFile"

```
//Typical use-cases
Texture2D tex; //some texture
data = tex.CTToPNG(); //save texture as PNG
data = tex.CTToJPG(); //save texture as JPG
data = tex.CTToTGA(); //save texture as TGA
data = tex.CTToEXR(); //save texture as EXR
Sprite sprite; //some sprite
data = sprite.CTToPNG(); //save sprite as PNG
data = sprite.CTToJPG(); //save sprite as JPG
data = sprite.CTToTGA(); //save sprite as TGA
data = sprite.CTToEXR(); //save sprite as EXR
string text = "Hello there"; //some text
```

```
data = text.CTToByteArray(); //save string
```

```
FileBrowser.Instance.CurrentSaveFileData = data;
```
//call "SaveFile"

#### <span id="page-8-1"></span>**4.1.8. Search for files**

string[] files = FileBrowser.Instance.GetFiles(<path>, false, "mp3"); //local files = FileBrowser.Instance.GetFiles(<path>, true, "mp3"); //recursive

#### <span id="page-8-0"></span>**4.1.9. Get folders in a directory**

string[] folders = FileBrowser.Instance.GetFolders(<path>); //local folders = FileBrowser.Instance.GetFolders(<path>, true); //recursive

#### <span id="page-9-4"></span>**4.1.10. Get drives of a device**

string[] drives = FileBrowser.Instance.GetDrives();

#### <span id="page-9-5"></span>**4.1.11.Copy or move file**

FileBrowser.Instance.CopyFile(<pathToSource>, <pathToDest>); //copy FileBrowser.Instance.CopyFile(<pathToSource>, <pathToDest>, true); //move

#### <span id="page-9-3"></span>**4.1.12. Copy or move folder**

FileBrowser.Instance.CopyFolder(<pathToSource>, <pathToDest>); //copy FileBrowser.Instance.CopyFolder(<pathToSource>, <pathToDest>, true); //move

#### <span id="page-9-2"></span>**4.1.13. Show file location**

FileBrowser.Instance.ShowFile(<path>);

#### <span id="page-9-1"></span>**4.1.14. Show folder location**

FileBrowser.Instance.ShowFolder(<path>);

#### <span id="page-9-0"></span>**4.1.15. Edit file with the default application**

FileBrowser.Instance.OpenFile(<path>);

## <span id="page-10-3"></span>**4.2.Callbacks**

There are various callbacks available. Subscribe them in the "Start"-method and unsubscribe in "OnDestroy".

#### <span id="page-10-2"></span>**4.2.1. Open Files**

OpenFilesStart(); OpenFilesStart OnOpenFilesStart; Triggered whenever "OpenFiles" is started.

OpenFilesComplete(bool selected, string singleFile, string[] files); OpenFilesComplete OnOpenFilesComplete;

Triggered whenever "OpenFiles" is completed.

#### <span id="page-10-1"></span>**4.2.2.Open Folder**

OpenFoldersStart(); OpenFoldersStart OnOpenFoldersStart; Triggered whenever "OpenFolders" is started.

OpenFoldersComplete(bool selected, string singleFolder, string[] folders); OpenFoldersComplete OnOpenFoldersComplete;

Triggered whenever "OpenFolders" is completed.

# <span id="page-10-0"></span>**4.2.3. Save File**

SaveFileStart(); SaveFileStart OnSaveFileStart; Triggered whenever "SaveFile" is started.

SaveFileComplete(bool selected, string file); SaveFileComplete OnSaveFileComplete;

Triggered whenever "SaveFile" is completed.

# <span id="page-11-3"></span>**4.3. UWP (WSA)**

We designed File Browser to behave the same on all platforms.

Unfortunately, UWP (WSA) is very restrictive and the returned paths won't help to read or save any files, since access is only granted via [StorageFile](https://docs.microsoft.com/en-us/uwp/api/windows.storage.storagefile) or [StorageFolder.](https://docs.microsoft.com/en-us/uwp/api/windows.storage.storagefolder)

Therefore, File Browser offers additional fields to use the selected files and folders, which are accessible via FileBrowserWSAImpl:

#### **4.3.1. Settings**

- <span id="page-11-2"></span>• **CurrentLocation**: path location for the file browser (default: [PickerLocationId.](https://docs.microsoft.com/en-us/uwp/api/Windows.Storage.Pickers.PickerLocationId)ComputerFolder)
- **CurrentViewMode**: style of the file browser (default: [PickerViewMode](https://docs.microsoft.com/en-us/uwp/api/windows.storage.pickers.pickerviewmode).List)

#### **4.3.2. Files and folders**

- <span id="page-11-1"></span>• **LastOpenFile**: Last file from the "OpenFiles"-dialog (StorageFile)
- **LastOpenFiles**: Last files from the "OpenFiles"-dialog (List<StorageFile>)
- **LastOpenFolder**: Last folder from the "OpenSingleFolder"-dialog (StorageFolder)
- **LastSaveFile**: Last file from the "SaveFile"-dialog (StorageFile)

#### **4.3.3. Search files and folders**

- <span id="page-11-0"></span>• **LastGetFiles**: Last files from the "GetFiles"-method (List<StorageFile>)
- **LastGetDirectories**: Last folders from the "GetDirectories"-method (List<StorageFolder>)
- **LastGetDrives**: Last drives from the "GetDrives"-method (List<StorageFolder>)

#### <span id="page-12-4"></span>**4.3.4. Example**

```
#if (UNITY_WSA && !UNITY_EDITOR) && ENABLE_WINMD_SUPPORT
public async void ReadFile()
{
     FileBrowserWSAImpl.CurrentLocation = PickerLocationId.DocumentsLibrary;
     FileBrowserWSAImpl.CurrentViewMode = PickerViewMode.Thumbnail;
    FileBrowser.Instance.OpenSingleFile("txt");
    var file = FileBrowserWSAImpl.LastOpenFile;
    var lines = await FileIO.ReadLinesAsync(file);
    //do something with the content
}
#endif
```
#### <span id="page-12-3"></span>**4.3.5. Reading and writing files**

Please follow this link to learn more about how-to read and save files under UWP: [https://docs.microsoft.com/en-us/windows/uwp/files/quickstart-reading-and](https://docs.microsoft.com/en-us/windows/uwp/files/quickstart-reading-and-writing-files)[writing-files](https://docs.microsoft.com/en-us/windows/uwp/files/quickstart-reading-and-writing-files)

#### <span id="page-12-2"></span>**4.4. More details**

All methods can be found in "Example.cs" located under "Assets/Plugins/crosstales/FileBrowser/Demos"

#### <span id="page-12-1"></span>**4.5. Complete API**

**Please read the [FileBrowser-api.pdf](https://www.crosstales.com/media/data/assets/FileBrowser/FileBrowser-api.pdf) for more details.**

# <span id="page-12-0"></span>**5. Third-party support (PlayMaker etc.)**

"File Browser" supports various assets from other publishers. Please import the desired packages from "Assets/Plugins/crosstales/FileBrowser/3rd party".

# <span id="page-13-3"></span>**6. Verify installation**

Check if File Browser is installed:

```
#if CT_FB
     Debug.Log("File Browser installed: " + Util.Constants.ASSET_VERSION);
#else
     Debug.LogWarning("File Browser NOT installed!");
#endif
```
# <span id="page-13-2"></span>**7. Upgrade to new version**

Follow this steps to upgrade the version of "File Browser":

- 1. Update "File Browser" to the latest version from the "Unity AssetStore"
- 2. Delete the "Assets/Plugins/crosstales/FileBrowser" folder from the Project-view
- 3. Import the latest version downloaded from the "Unity AssetStore"

# <span id="page-13-1"></span>**8. Important notes**

Whenever possible, use the **asynchronous methods** – they work best and ensure your game/app stays responsive during an operation.

#### <span id="page-13-0"></span>**8.1. Windows**

Windows allows setting the path for any application just once (for every dialog type). As soon as a user chooses a file or folder, it "remembers" the last destination and ignores any further attempts to change the path via code.

Multiple folder selection is not possible and the number of selectable files is limited to 256 with a maximal path length of 260 - if the path is shorter, more files can be selected. This setting can be changed in the Constants-class.

## <span id="page-14-2"></span>**8.2.MacOS**

Notarization and Mac App Store; to get an app through the Apples signing process, you may have to do one of the following things:

```
1) Add the following keys to the entitlement-file:
<key>com.apple.security.cs.disable-library-validation</key><true/>
<key>com.apple.security.files.user-selected.read-write</key><true/>
```
2) Sign the library after building:

```
codesign --deep --force --verify --verbose --timestamp --sign "Developer ID 
Application : YourCompanyName (0123456789)" 
"YourApp.app/Contents/Plugins/FileBrowser.bundle"
```
#### <span id="page-14-1"></span>**8.3. Linux**

The library is tested under Ubuntu 18.04 with GTK3+ and X11.

Since there are so many different Linux distributions and configurations, we simply can't test and support them all.

Therefore, we included the whole source code; please follow the README.txt in the "FileBrowser - Linux (source).zip".

#### <span id="page-14-0"></span>**8.3.1. Wayland**

To add support for Wayland, please create a shell-script that starts your application with X11 as backend, like this:

```
"GDK_BACKEND=x11 ./<applicationName>.x86_64"
```
or

```
"GDK_BACKEND=x11 ./<applicationName>.x64"
```
# <span id="page-15-1"></span>**9. Problems, improvements etc.**

If you encounter any problems with this asset, just [send us an email](mailto:fb@crosstales.com) with a problem description and we will try to solve it.

We will try and make a version for all platforms as well, please bear with us.

# <span id="page-15-0"></span>**10. Release notes**

See "VERSIONS.txt" under "Assets/Plugins/crosstales/FileBrowser/Documentation" or online:

<https://crosstales.com/media/data/assets/FileBrowser/VERSIONS.txt>

File Browser **PRO** 2024.1.1

# <span id="page-16-0"></span>**11.Credits**

The icons are based on [Font Awesome.](http://fontawesome.io/)

Code partially based on: <https://github.com/gkngkc/UnityStandaloneFileBrowser>

Improvements for the Linux version: Yinon Oshrat (Intel)

Help fixing the Apple Silicion version: Yuli Levtov (Volta)

# <span id="page-17-0"></span>**12. Contact and further information**

**cross**tales LLC Schanzeneggstrasse 1 CH-8002 Zürich

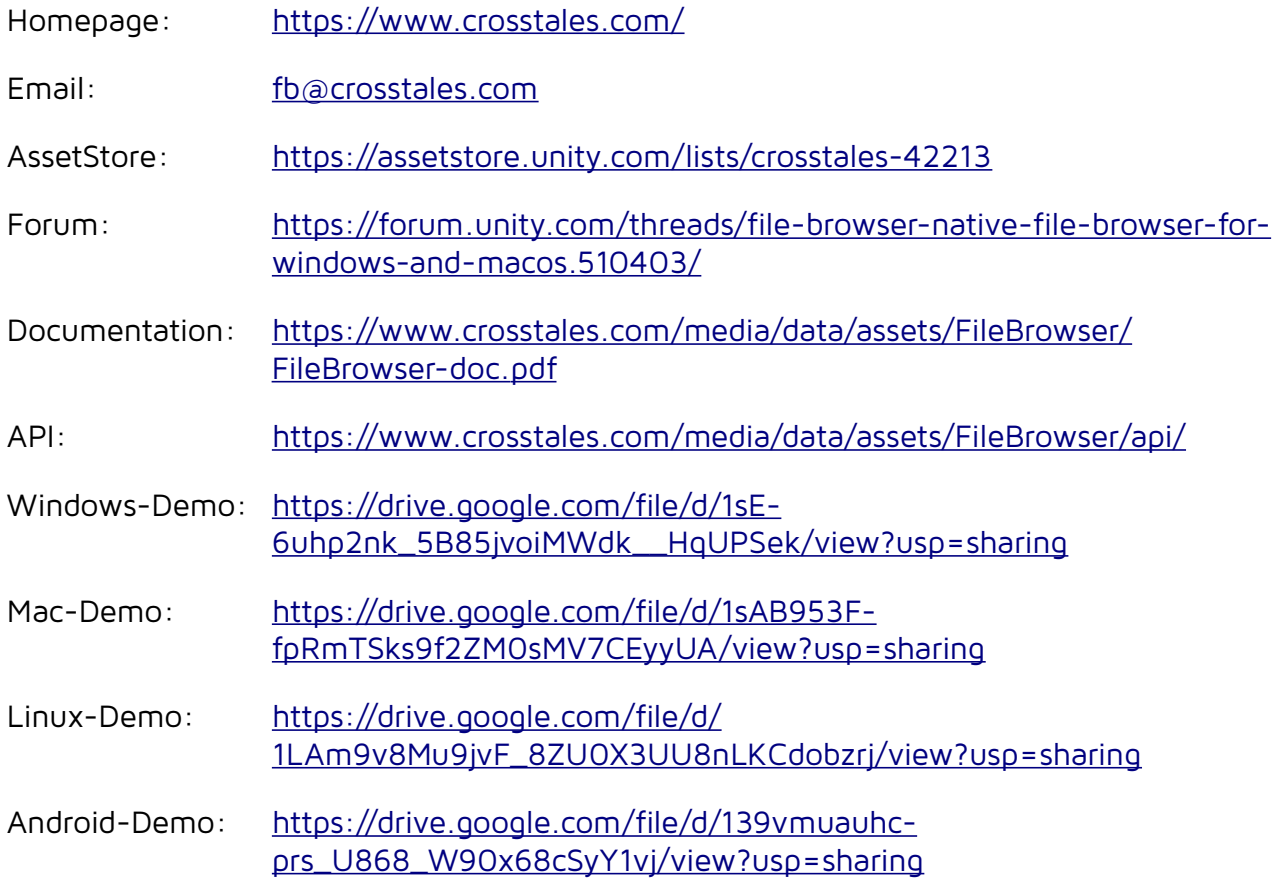

# <span id="page-18-0"></span>**13. Our other assets**

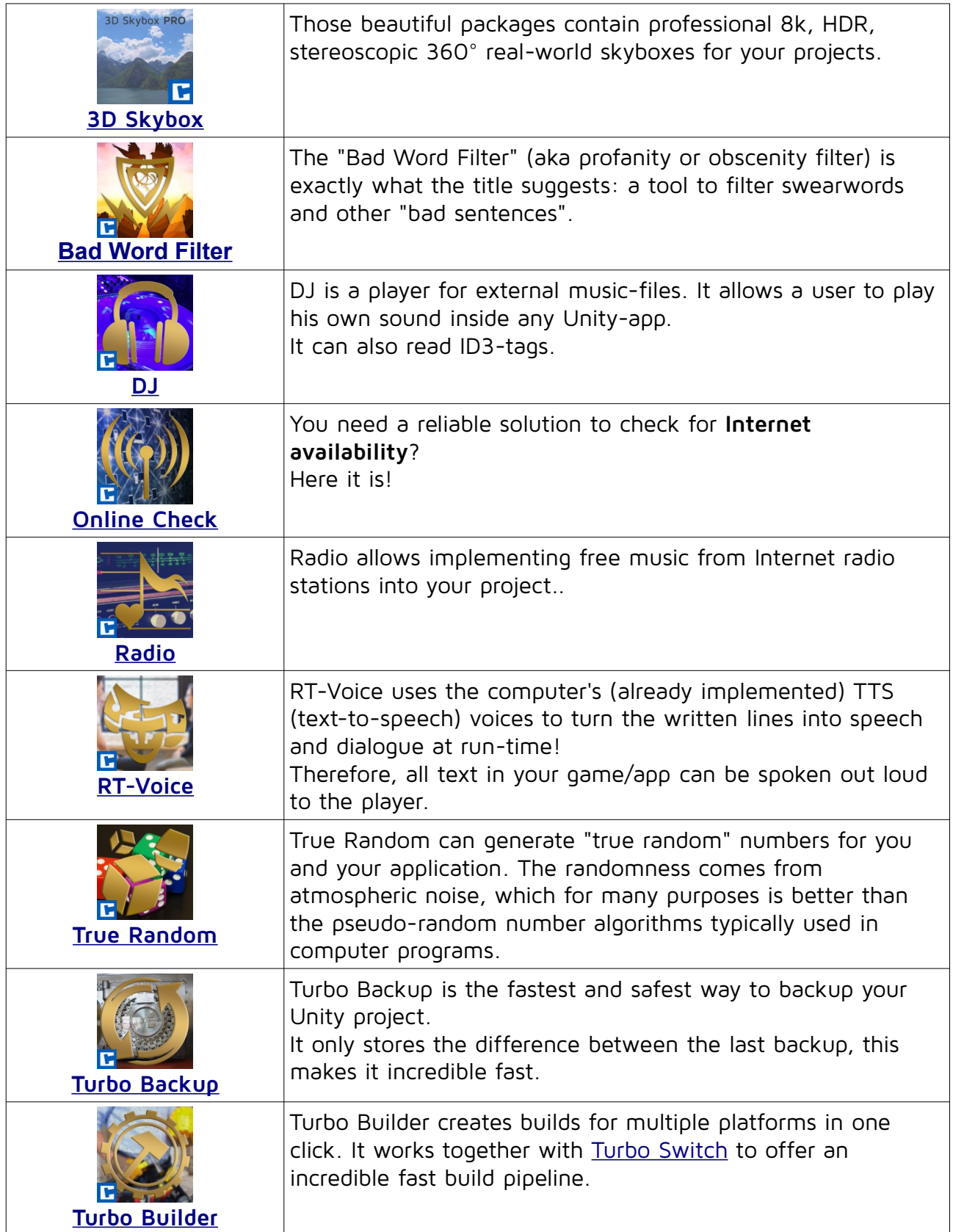

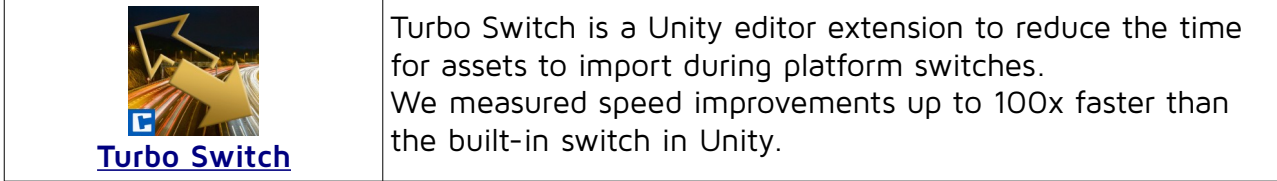